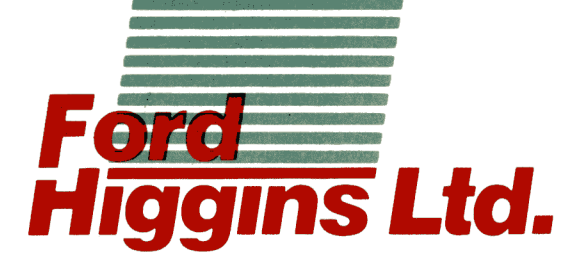

# PowerFrame

**Troubleshooting Guide** 

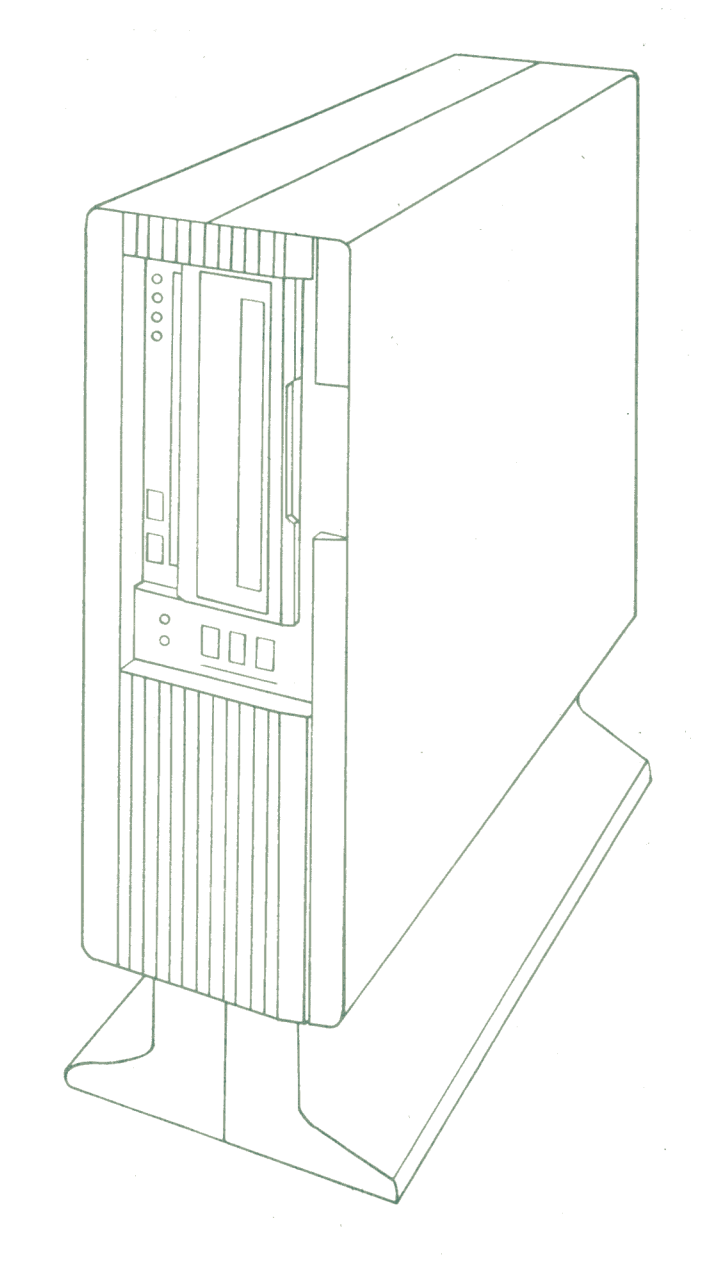

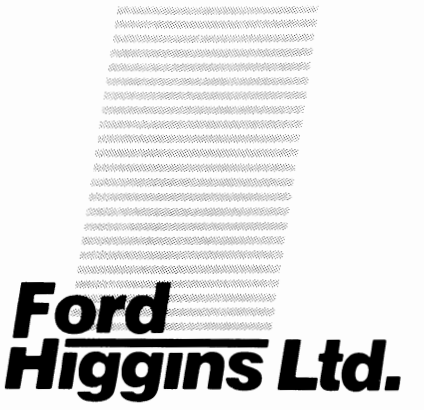

# **Troubleshooting Guide**

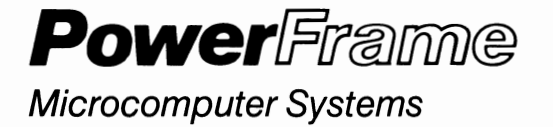

4755 Walnut Street Boulder, Colorado 80301 (303) 449-8803 TLX: 752267 FHL BLDR TWX: 910-997-0429 EASYLINK: 62317580

## CONTENTS

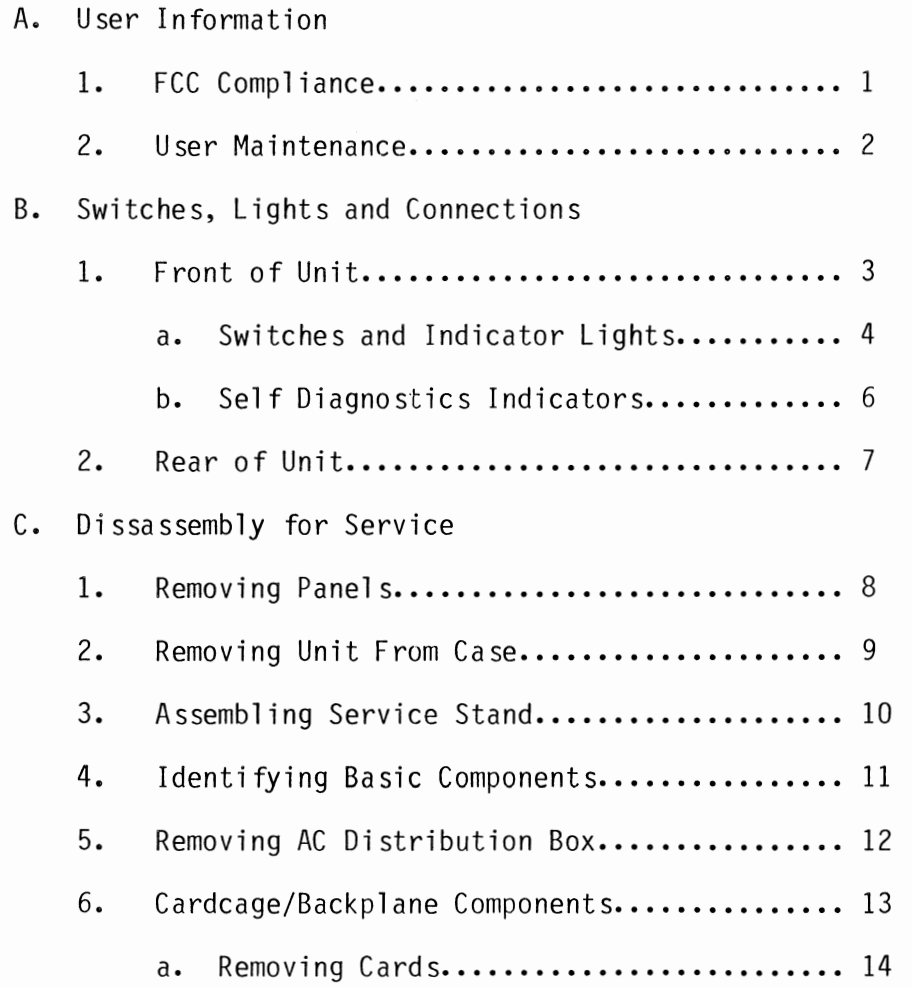

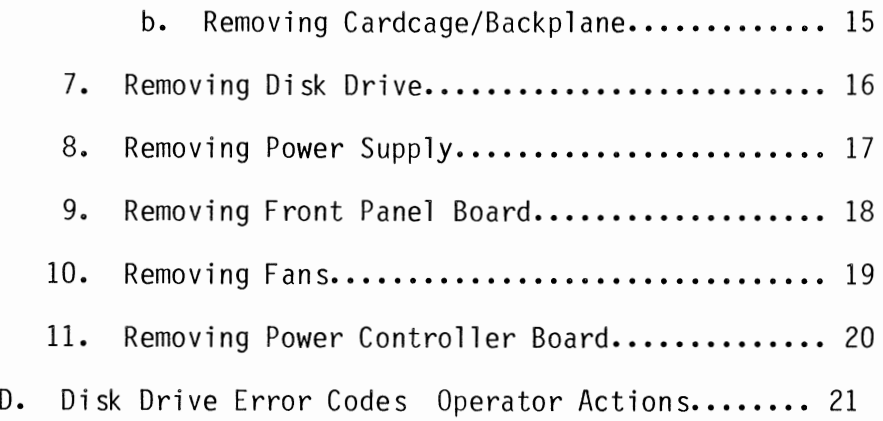

 $\cdot$ 

 $\sim$ 

 $\bullet$ 

## Publication History

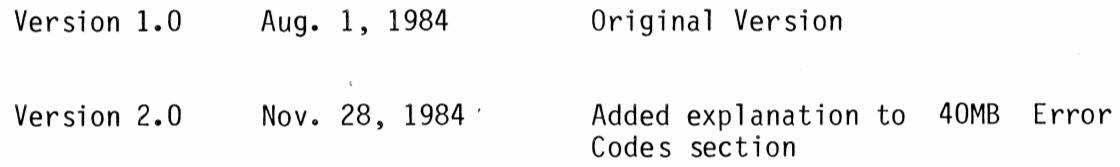

SWITCHES, LIGHTS AND CONNECTIONS...

 $\mathbb{R}^n$ 

 $\label{eq:2.1} \frac{1}{\sqrt{2}}\left(\frac{1}{\sqrt{2}}\right)^{2} \left(\frac{1}{\sqrt{2}}\right)^{2} \left(\frac{1}{\sqrt{2}}\right)^{2} \left(\frac{1}{\sqrt{2}}\right)^{2} \left(\frac{1}{\sqrt{2}}\right)^{2} \left(\frac{1}{\sqrt{2}}\right)^{2} \left(\frac{1}{\sqrt{2}}\right)^{2} \left(\frac{1}{\sqrt{2}}\right)^{2} \left(\frac{1}{\sqrt{2}}\right)^{2} \left(\frac{1}{\sqrt{2}}\right)^{2} \left(\frac{1}{\sqrt{2}}\right)^{2} \left(\$ 

## FCC Compliance

This equipment generates and uses radio frequency energy and if not installed and used properly, i.e., in strict accordance with the operating instructions, reference manuals, and the service manual, may cause interference to radio or television reception. It has been tested and found to comply with the limits for a Class A computing device pursuant to Subpart J of Part 15 of FCC Rules, which are designed to provide reasonable protection<br>against such interference when operated in a commercial such interference when operated in a commercial installation. If this equipment does cause interference to radio or television reception, which can be determined by turning the equipment off and on, the user is encouraged to try to correct the interference by one or more of the following measures: 1) Reorient the receiving antenna. 2} Relocate the equipment with respect to the receiver. 3) Move the equipment away from the receiver. 4) Plug the equipment into a different outlet so that equipment and receiver are on different branch circuits. If necessary, consult your dealer service representative for additional suggestions. The manufacturer is not responsible for any radio or TV interference caused by unauthorized modifications to this by unauthorized modifications to this equipment. It is the responsibility of the user to correct such interference.

1

User Information...

 $\mathcal{L}$ 

 $\sim 10^{-11}$ 

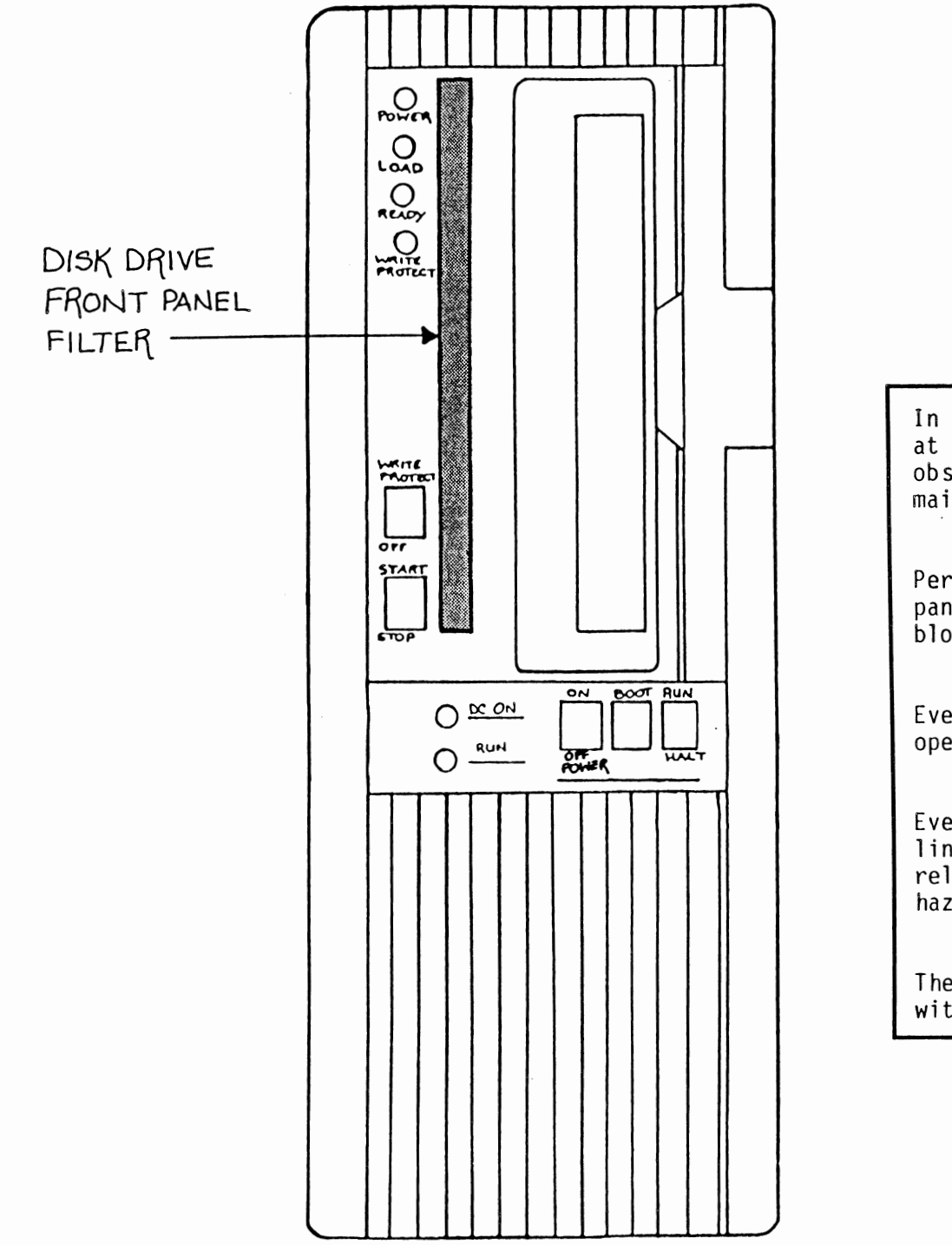

## **User Maintenance**

In order to keep your computer unit running at maximum efficiency, we recommend that you<br>observe the following preventative preventative maintenance measures.

Periodically brush off the disk drive front<br>panel filter. If this filter becomes panel filter. If this filter becomes blocked, the disk drive will overheat.

Every 90 days, check the fans for proper operation.

Every 90 days, inspect all I/0 cables and line cords for frayed ends, broken strain<br>reliefs, damaged insulation, and other reliefs, damaged insulation, hazardous conditions.

The exterior of the machine can be cleaned with a mild detergent and a lint-free cloth.

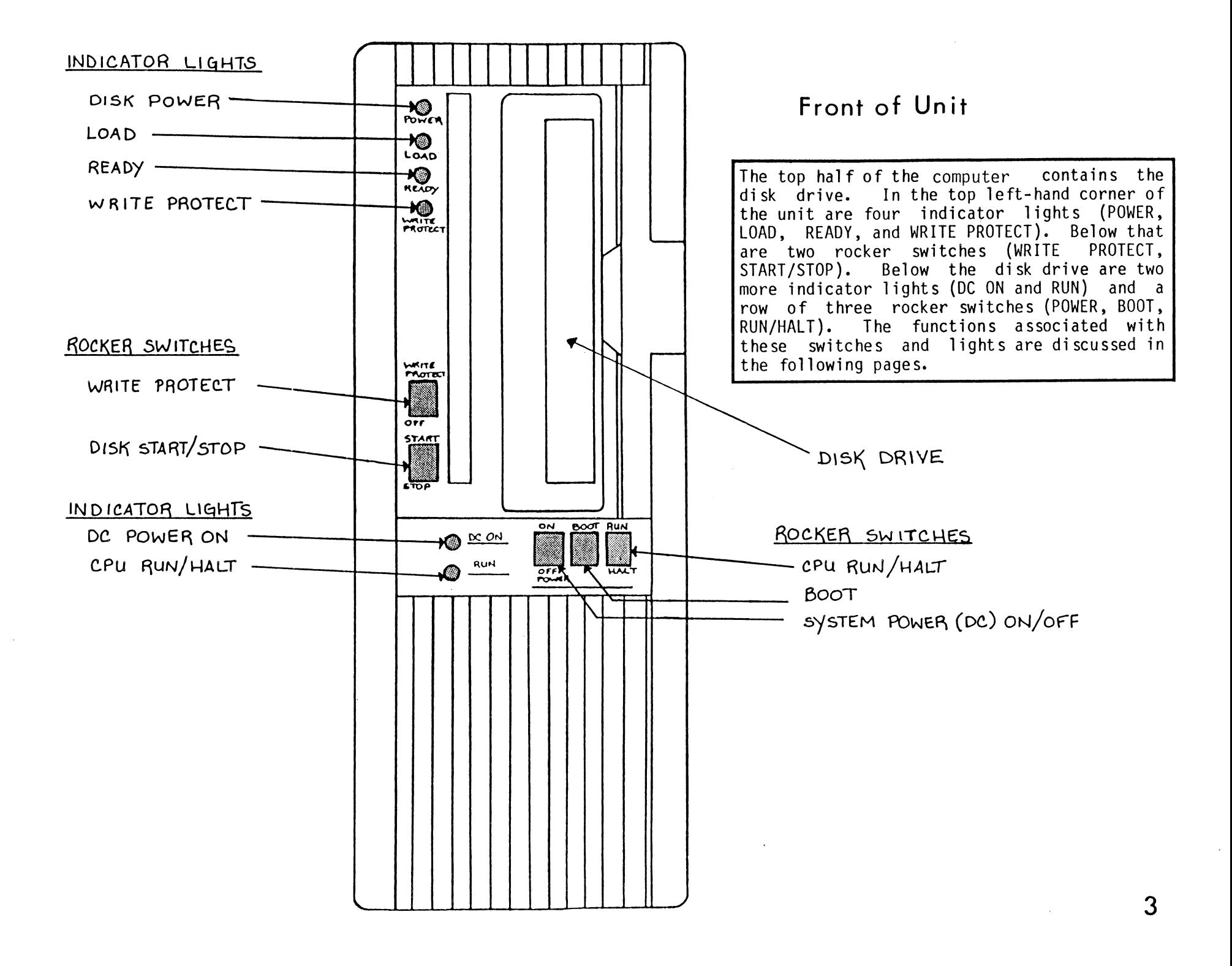

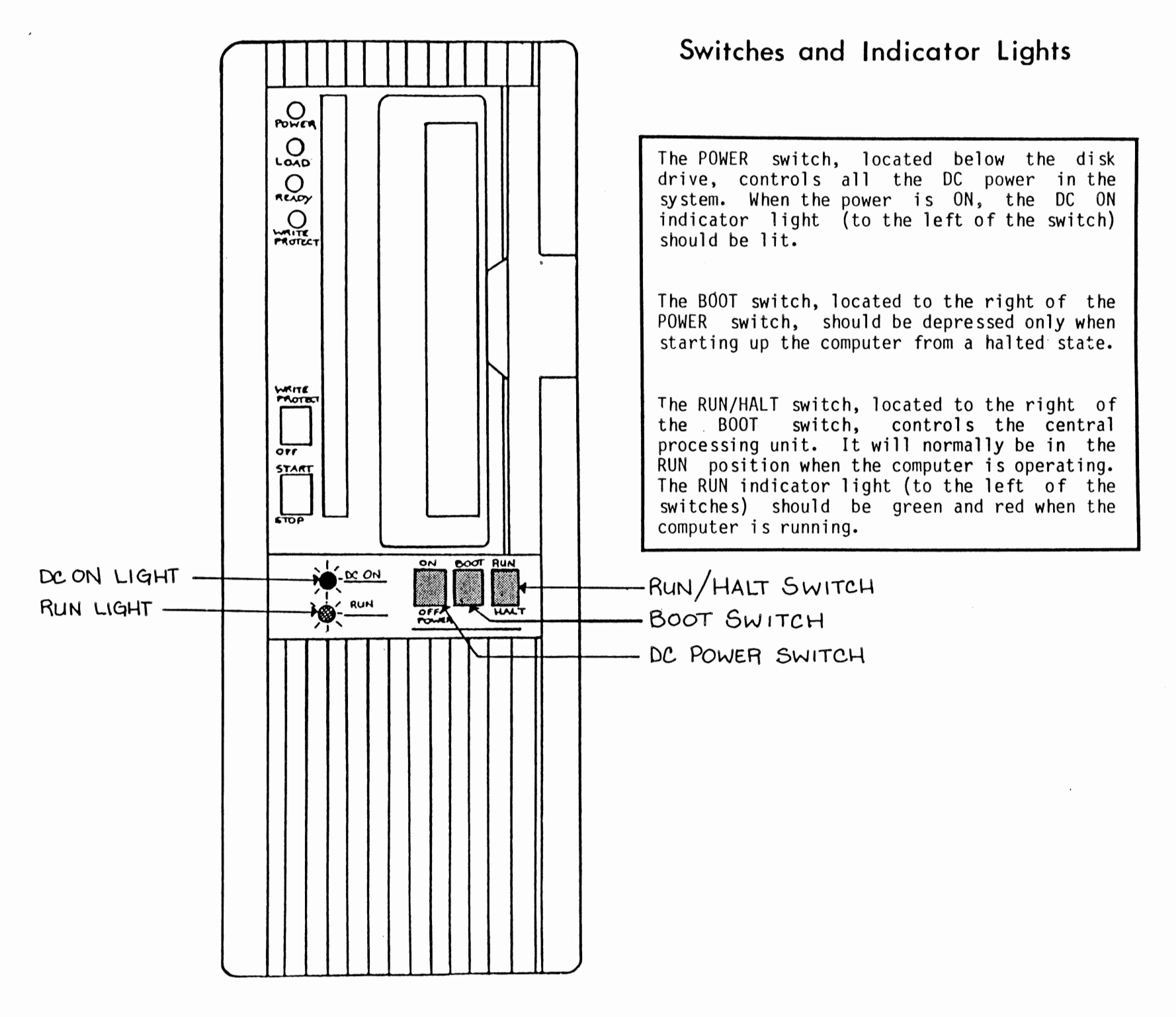

**4** 

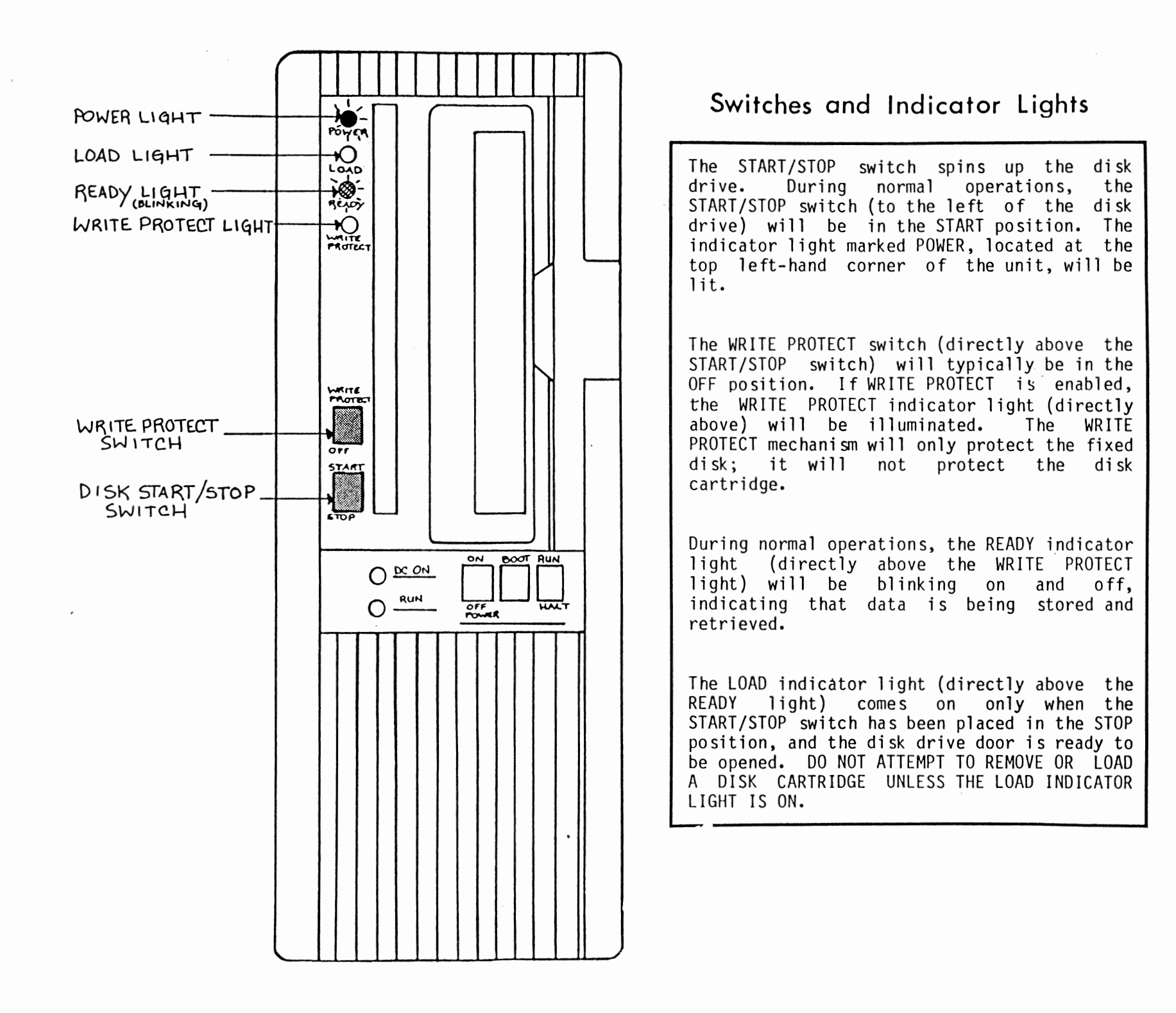

DISASSEMBLY FOR SERVICE ...

and the control of the con-

 $\mathcal{L}(\mathcal{L}(\mathcal{$ 

 $\ddot{\phantom{a}}$ 

 $\cdot$ 

 $\sim 10^{11}$  km s  $^{-1}$ 

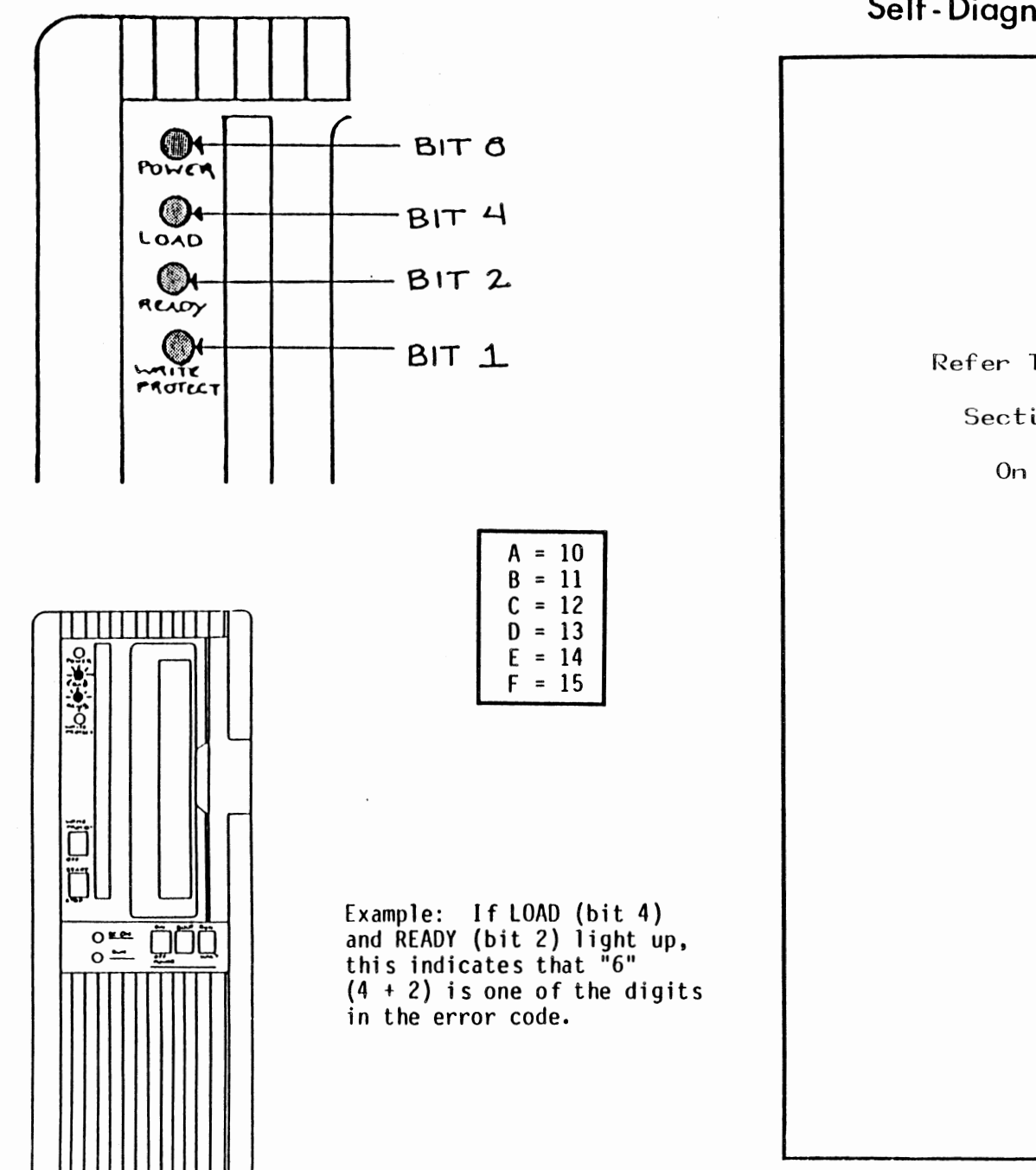

 $\sim$ 

Self-Diagnostics Indicators

Refer To Error Code

Section Beginning

On Page 21

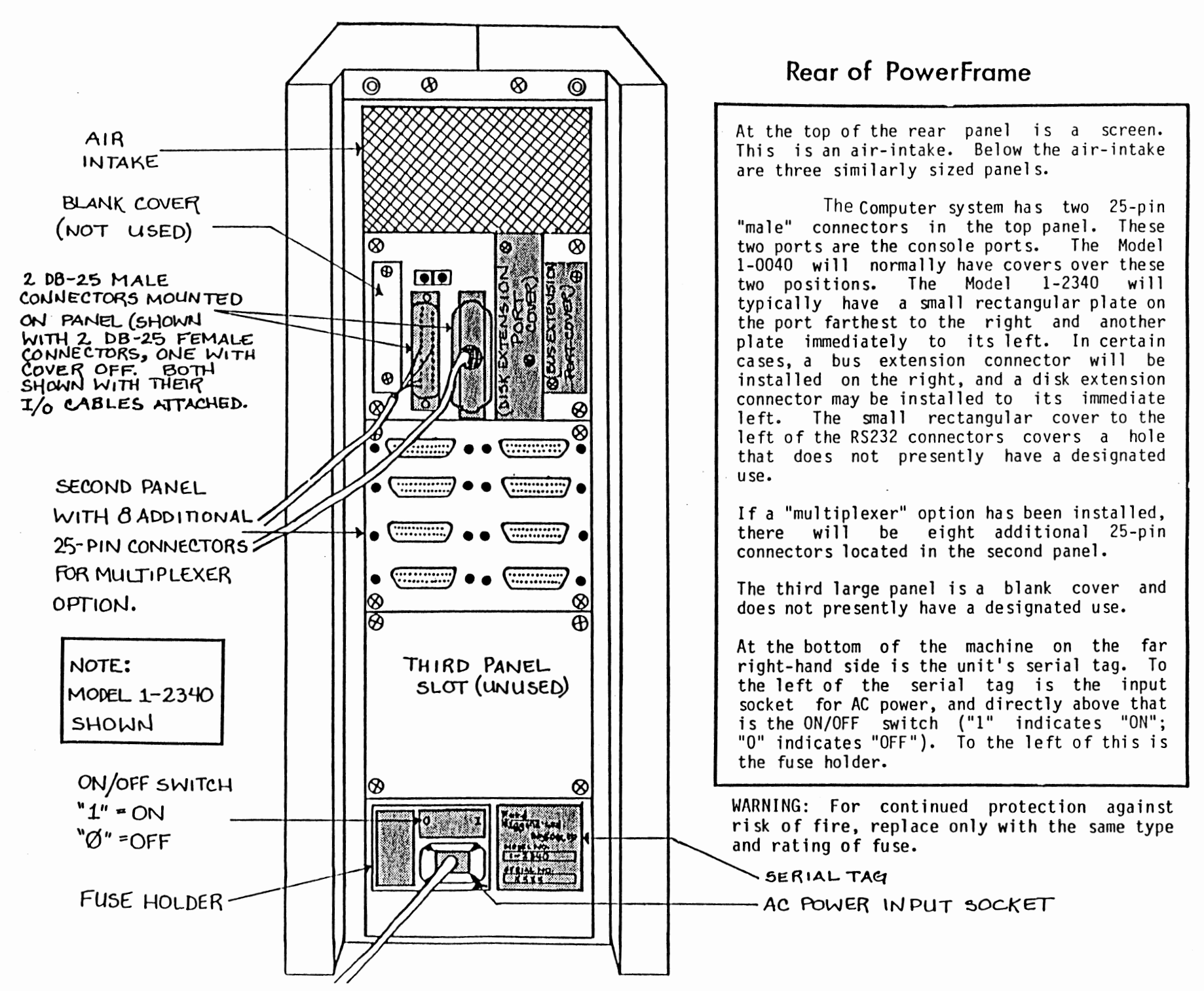

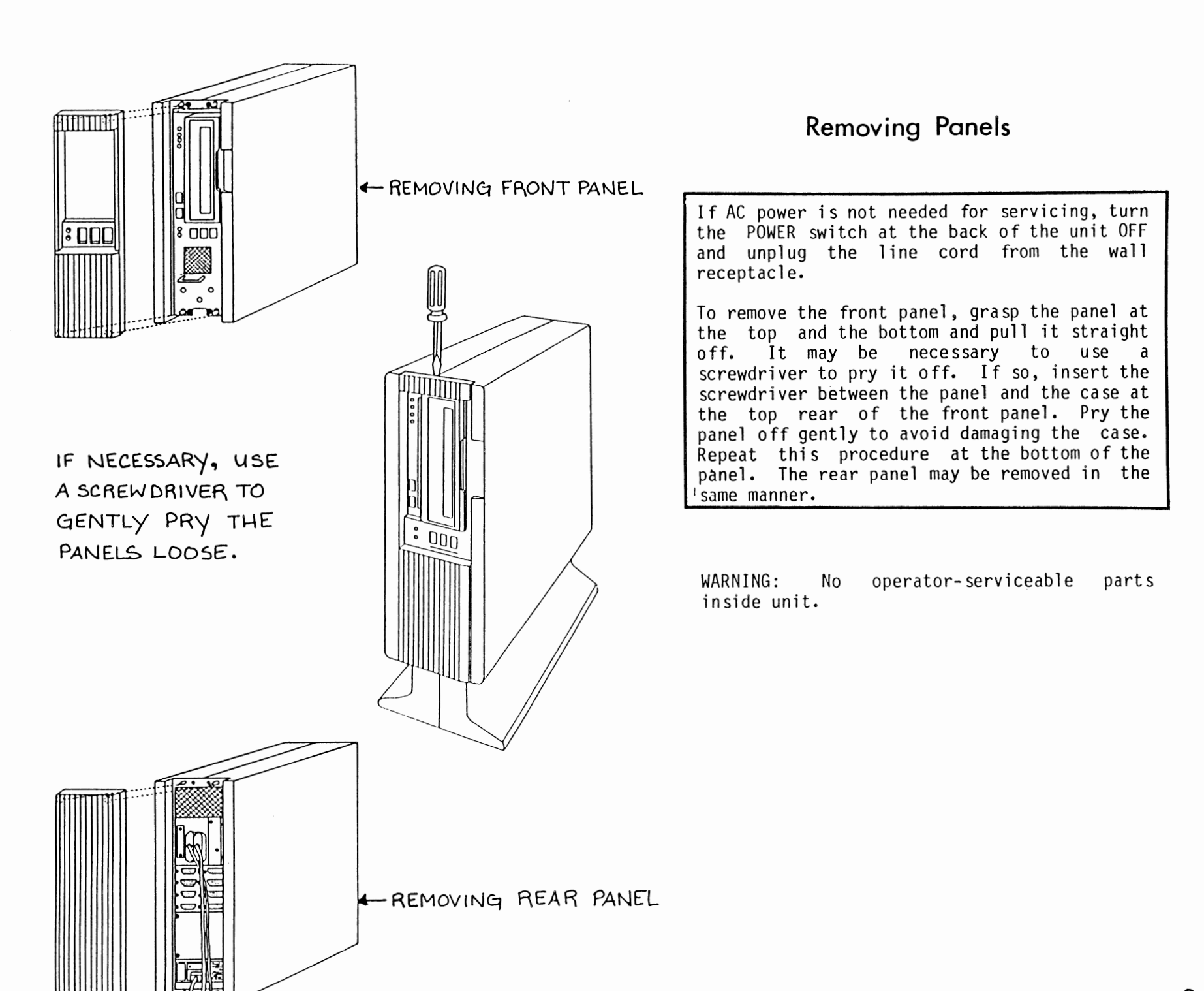

## **Removing Unit From Case**

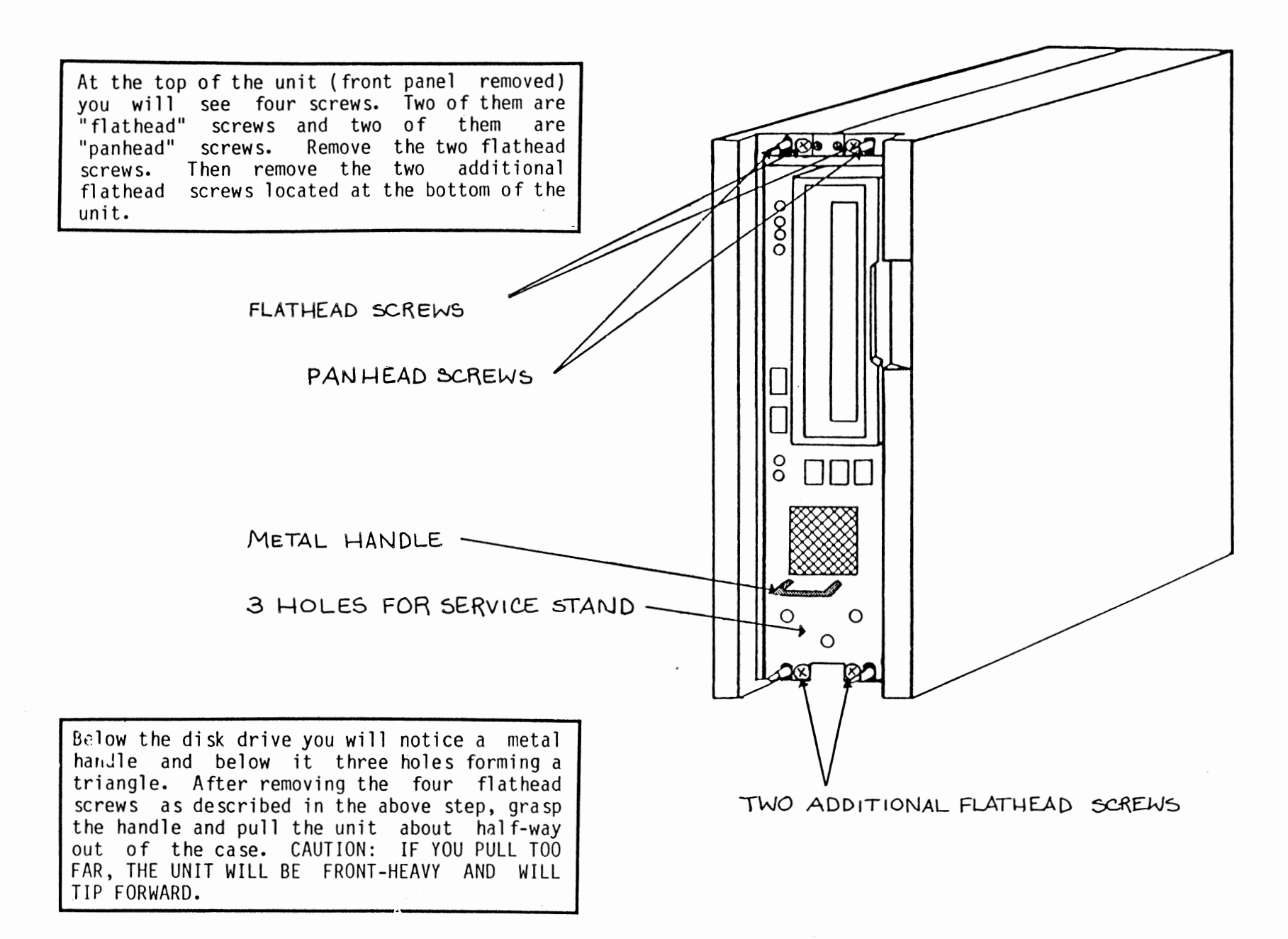

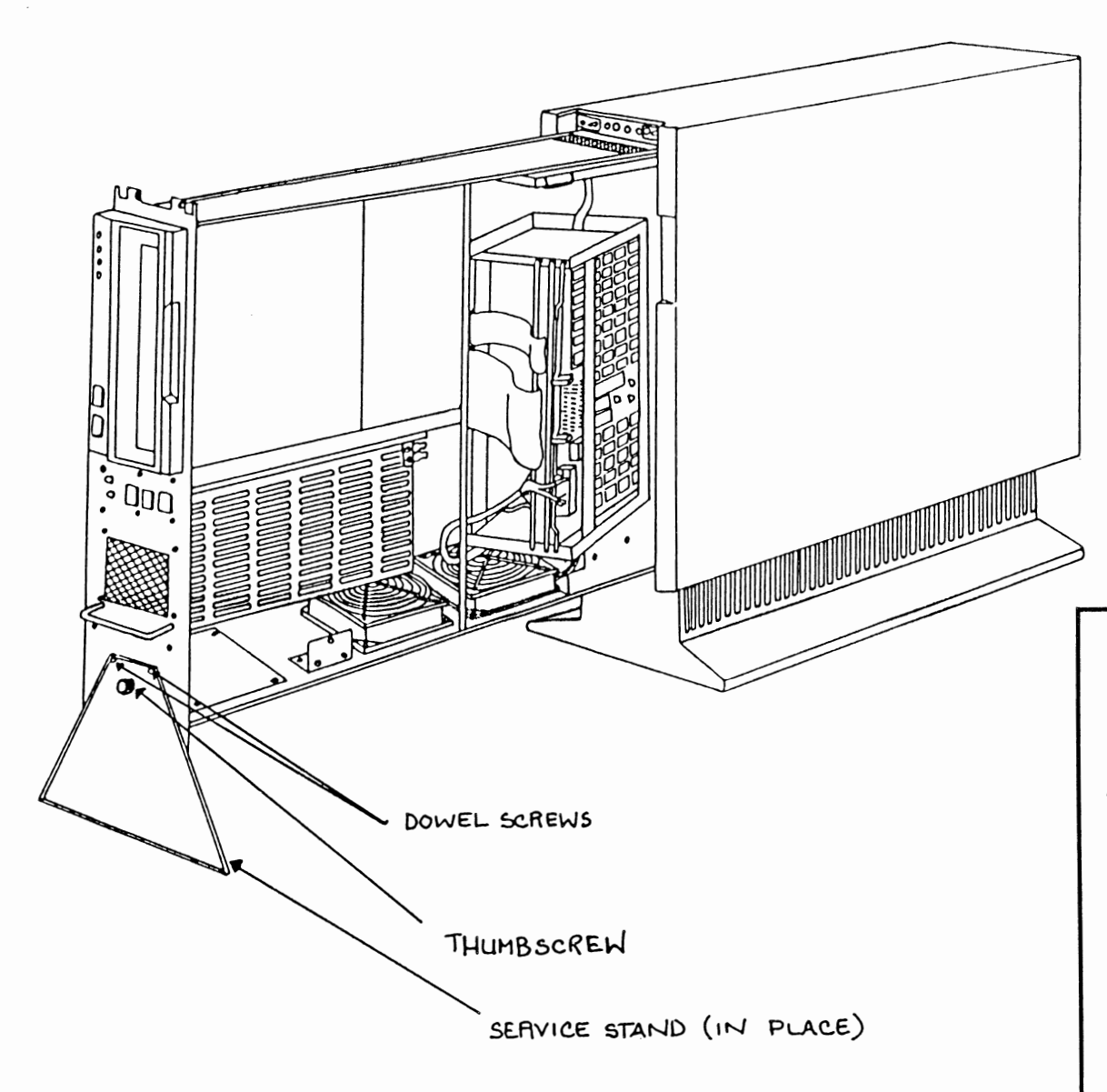

## **Assembling Service Stand**

Viewing the extended case from the right side, you will notice a triangle-shaped service stand which is held in place by a<br>thumbscrew. Unscrew the thumbscrew and Unscrew the thumbscrew and remove the service stand from the case. Attach the service stand to the front of the unit by placing the two dowel pins on the service stand into two of the holes located under the metal handle on the front of the unit. Screw the thumbscrew into the third hole. The service stand should now be securely in place, so you may slide the unit out of the case until it reaches a point where it will go no further.

CAUTION: IF AC POWER WAS LEFT ON, BE AWARE THAT THERE IS STILL LIVE AC POWER IN THE BOX. BE CAREFUL WHERE YOU PUT YOUR FINGERS AND TOOLS!

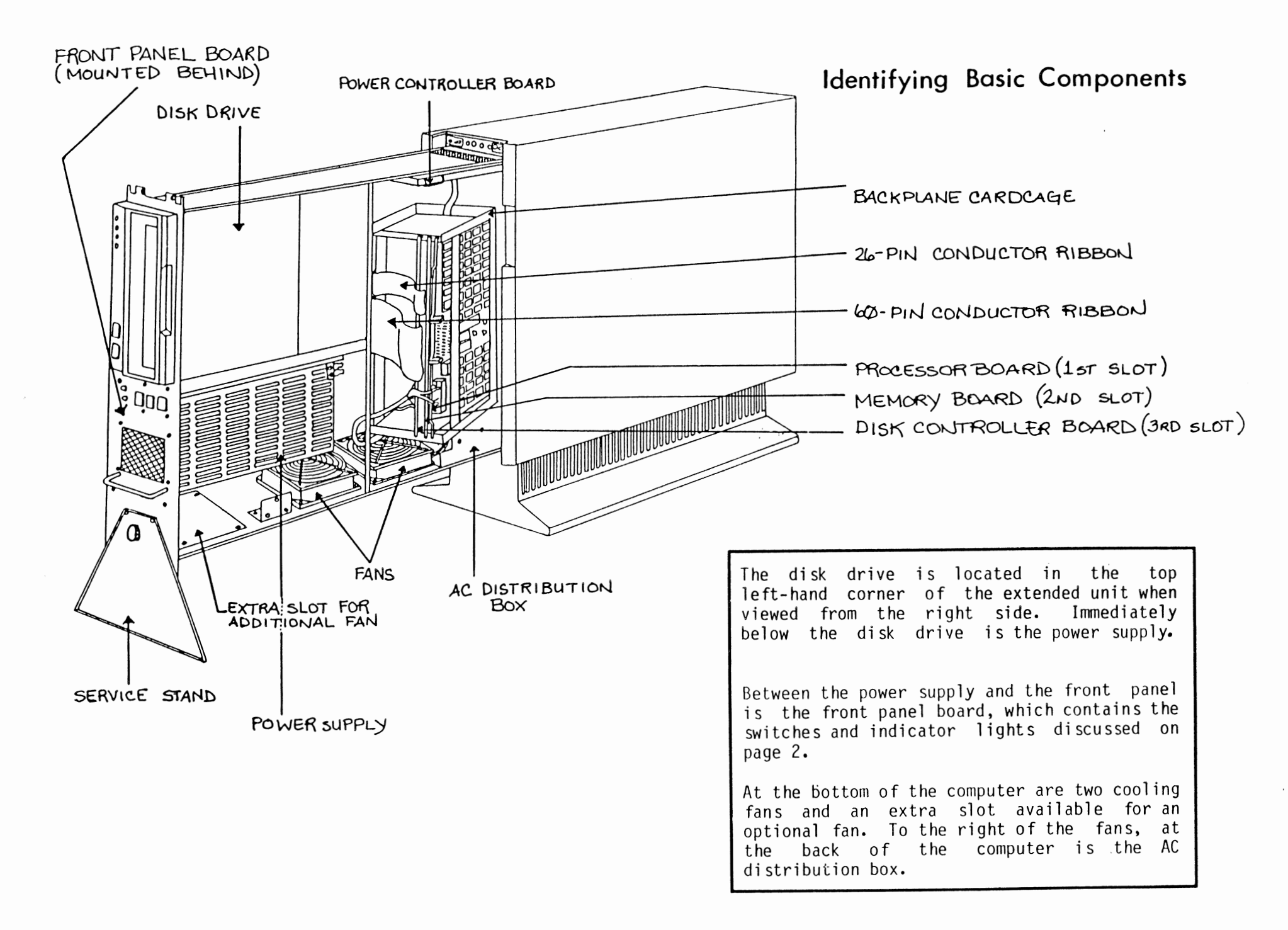

 $\overline{11}$ 

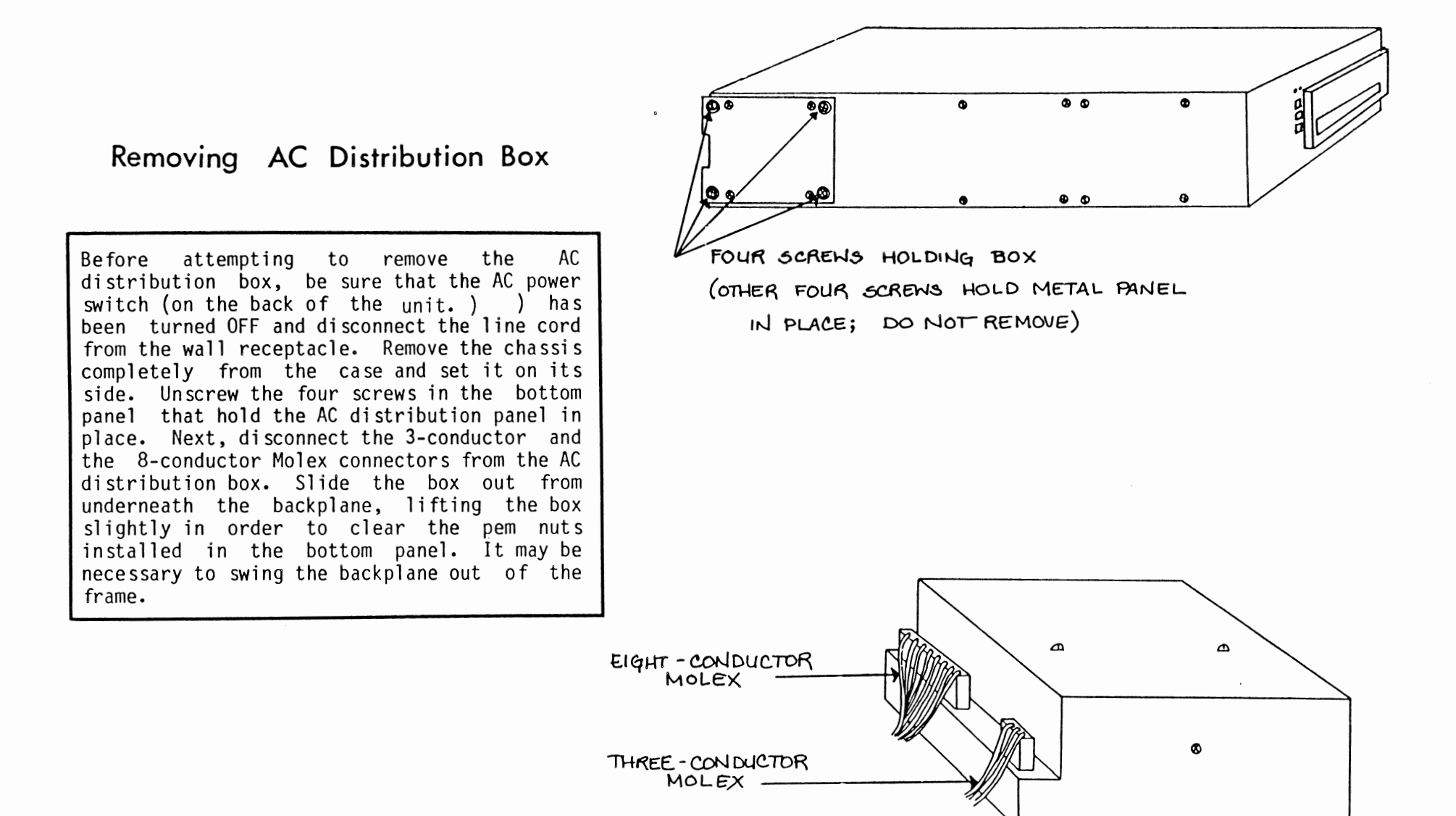

AC. DISTRIBUTION Box

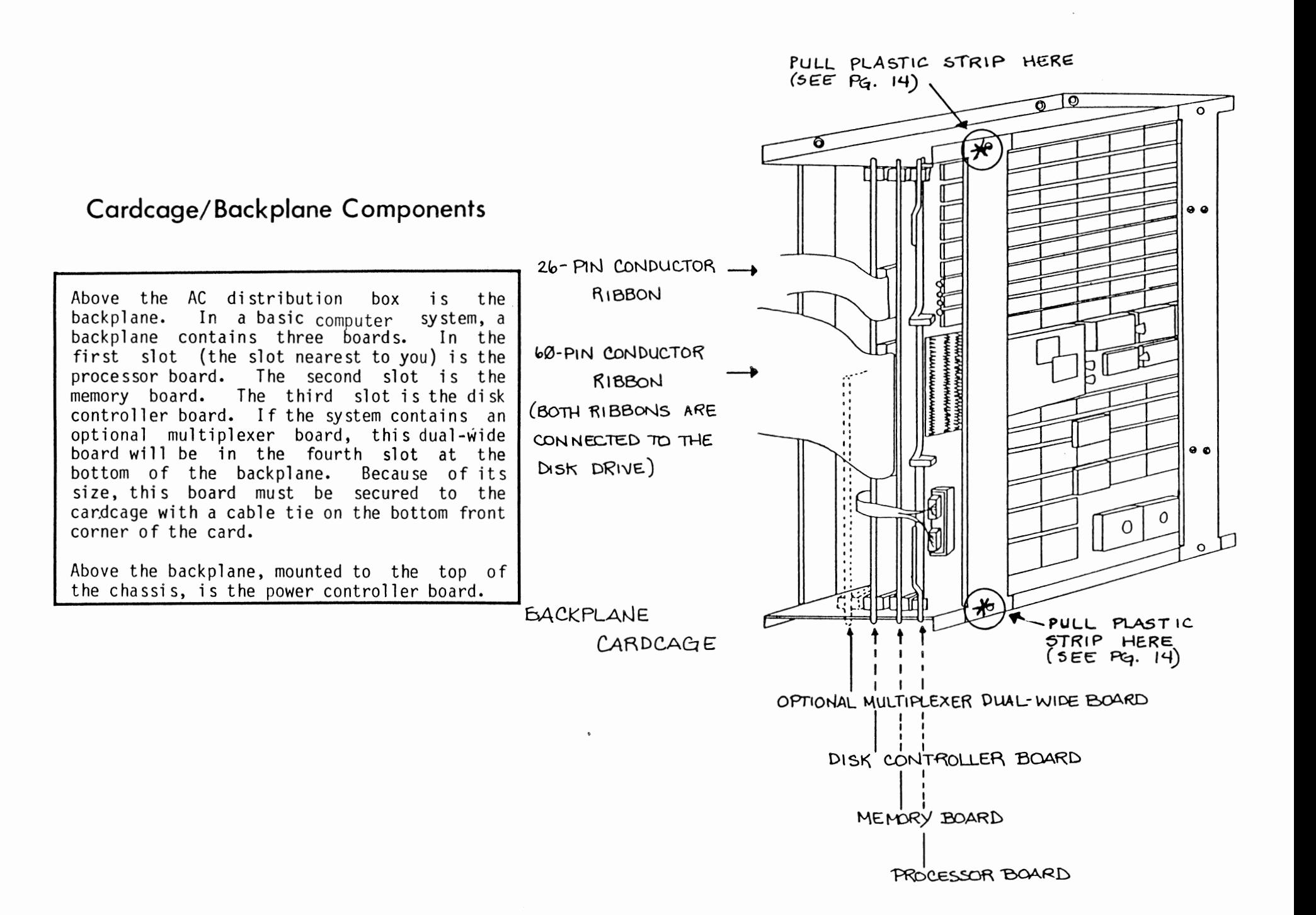

unlocking the ears on the top and bottom of the cards and then sliding them out of the

cardcage.

There are two ways to remove cards from the<br>cardcage. Some computer units have the cardcage. Some computer units have the backplane screwed to the sheet metal case. In this instance, it is necessary to remove these two screws (4-40 fiathead), which are located on the left side of the computer when<br>it's in the extended service position. Once it's in the extended service position. the screws are removed, the cardcage wi 11 swing out freely. TWO 4-40 FLATHEAD SCREWS (GOME MODELS)  $\widetilde{\text{min}}$ On most computer units, however, the cardcage is secured to the chassis with<br>interlocking plastic strips, similar to interlocking plastic strips, "Velcro." To release the cardcage from the  $\Omega$ chassis on these units, grasp the unit at the areas marked with an asterisk (\*) on page 13. Then pull the plastic strips apart using a steady, even force. When reattaching the card cage to the chassis on these models, listen for an audible "click," indicating engagement of the plastic strips. Once the cardcage has been released from the chassis, gently pull the cable connectors (if any) off the cards. This applies to both<br>models. Cards can now be removed by Cards can now be removed by

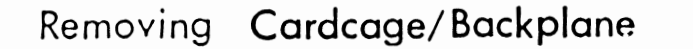

To remove the backplane, first disconnect all connections to the boards in the backplane.<br>In a basic computer system, that will In a basic computer include two 10-pin connectors going to the processor board and a 60- and a 26-conductor ribbon cable going to the disk controller board. Remove each card from the backplane by grasping the metal locking ears and<br>pulling the card straight out. Remove all pulling the card straight out. lugs screwed into the barrier strip at the bottom of the backplane. Next, remove the 10-conductor ribbon cable which connects the bottom of the backplane to the power controller board. You need only unhook the end which connects at the power controller board in order to remove the backplane. Remove the two screws that act as "hinges," holding the backplane into the frame. The backplane cardcage should now easily detach<br>from the frame. Be sure to re-install the from the frame. Be sure to re-install the<br>10-pin conductor ribbon connecting the ribbon connecting backplane to the power controller board when replacing backplane.

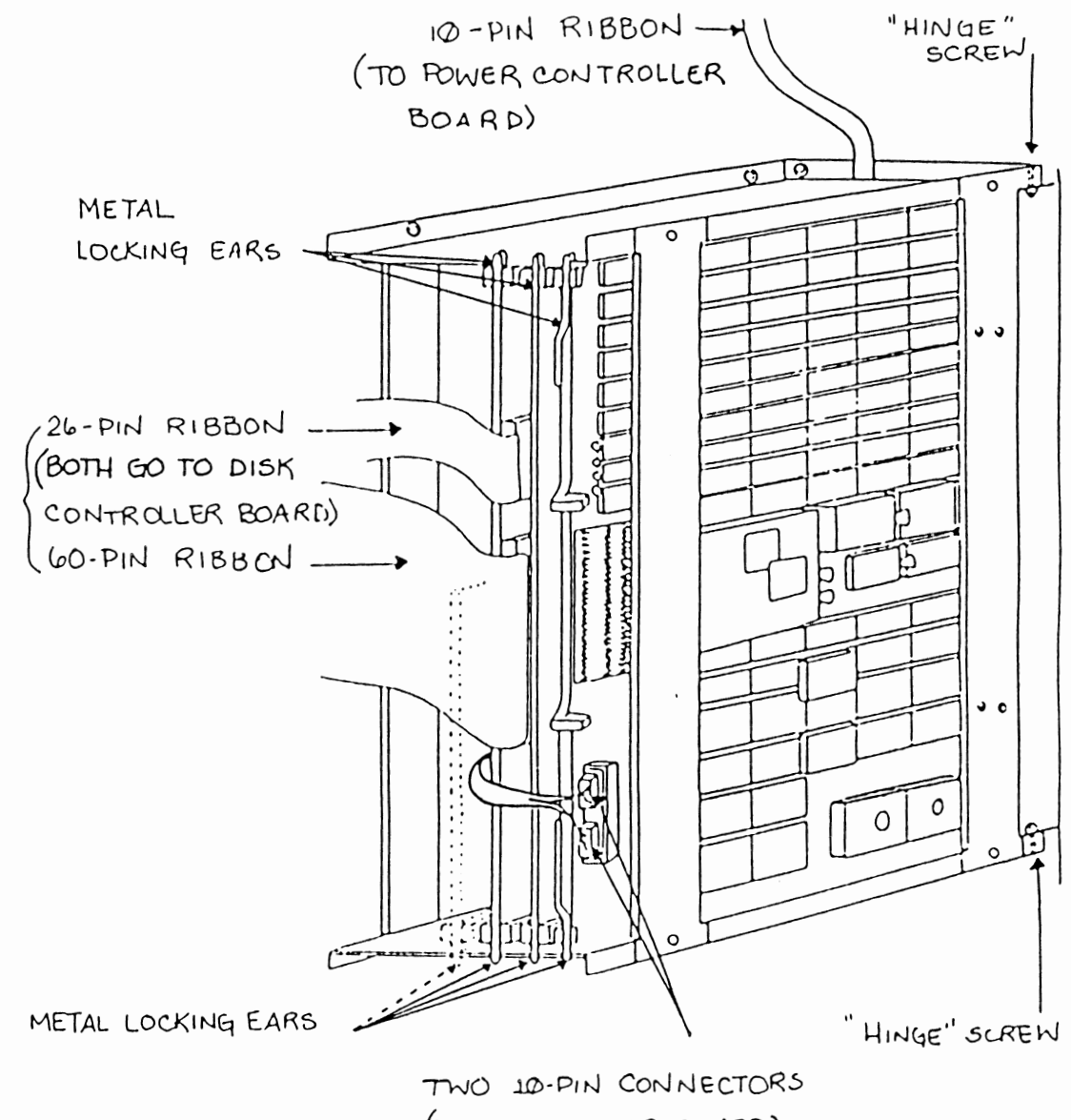

*(TO* Pf10CESSO~ BOA~D)

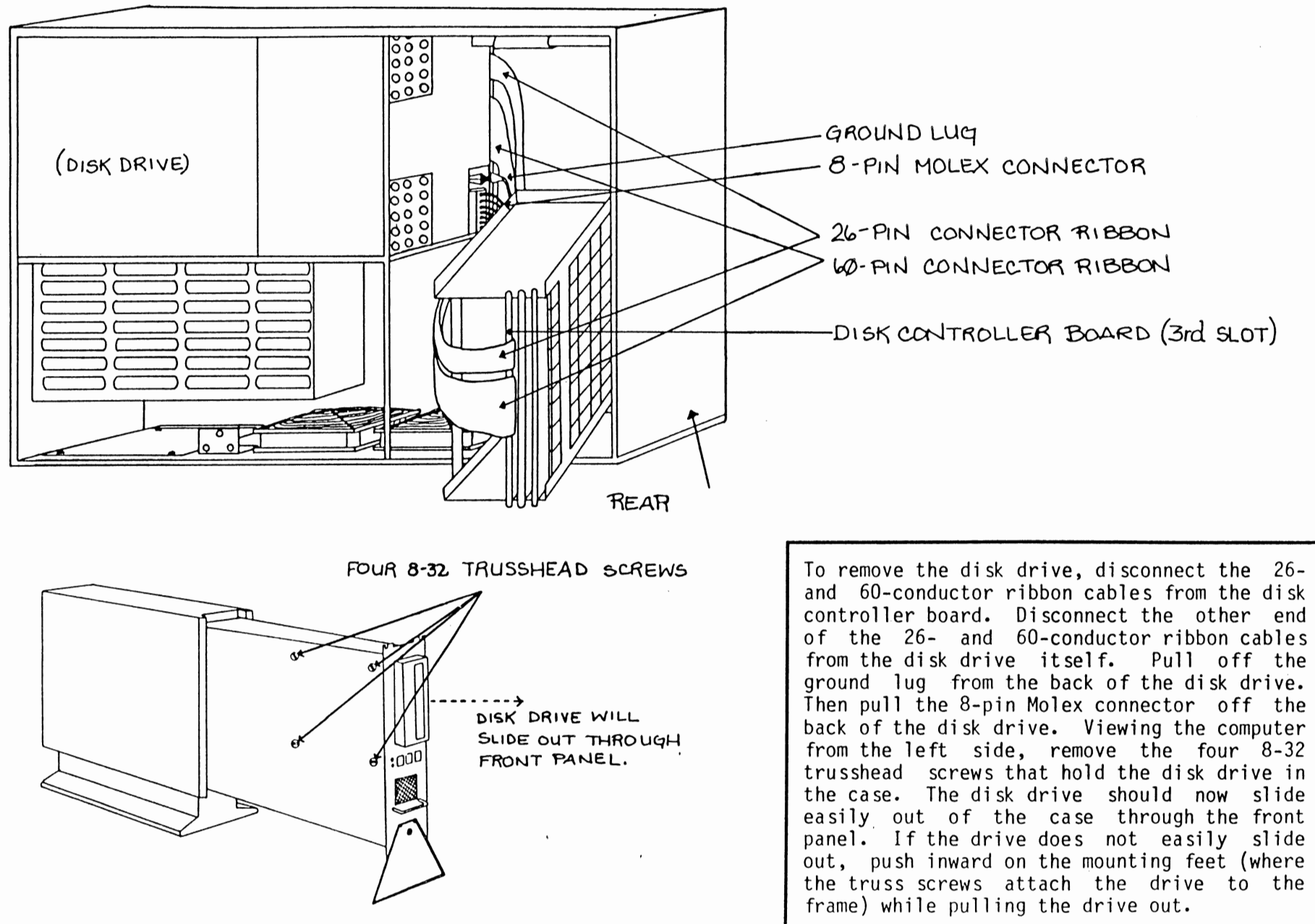

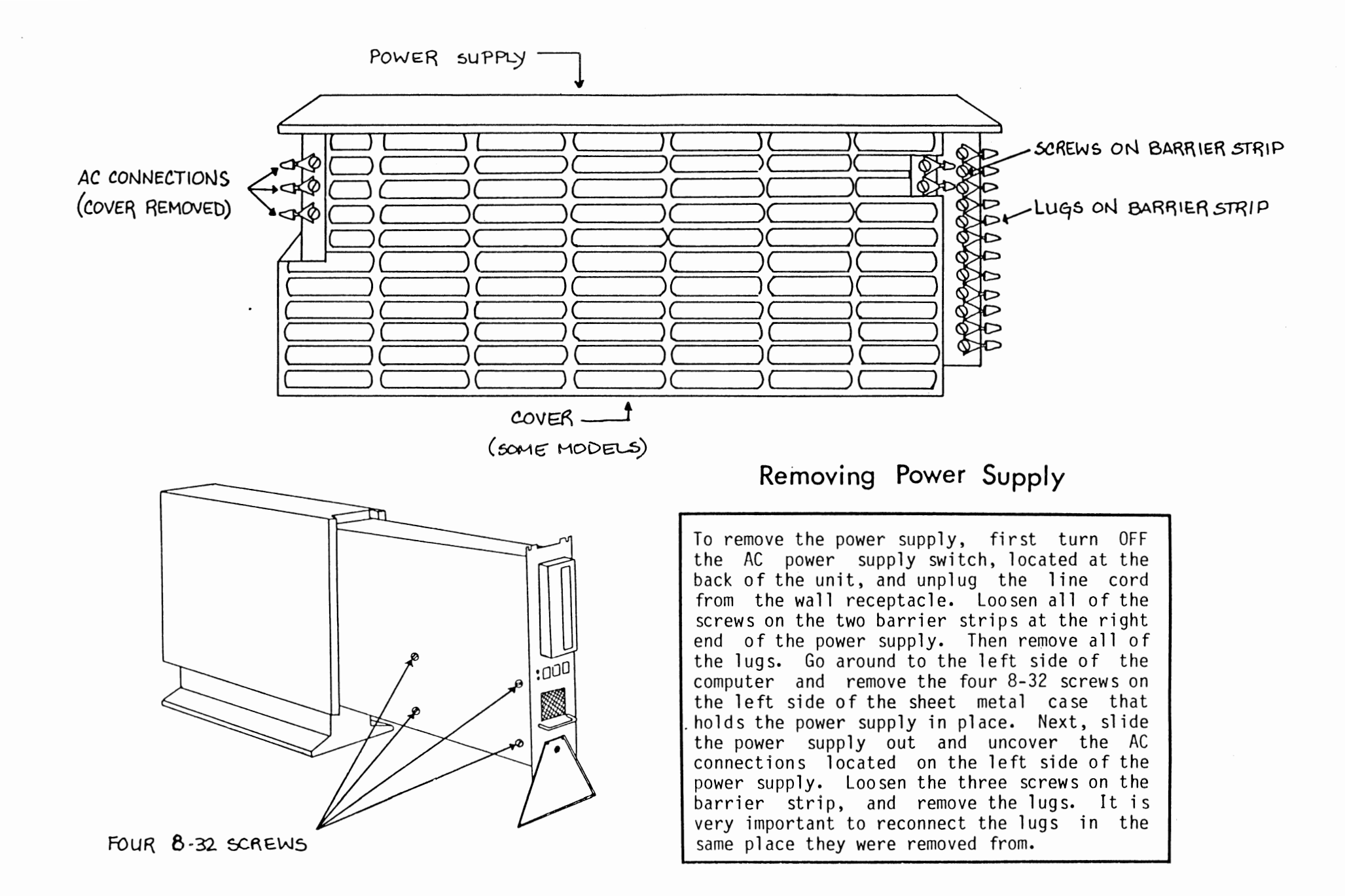

## **Removing Front Panel Board**

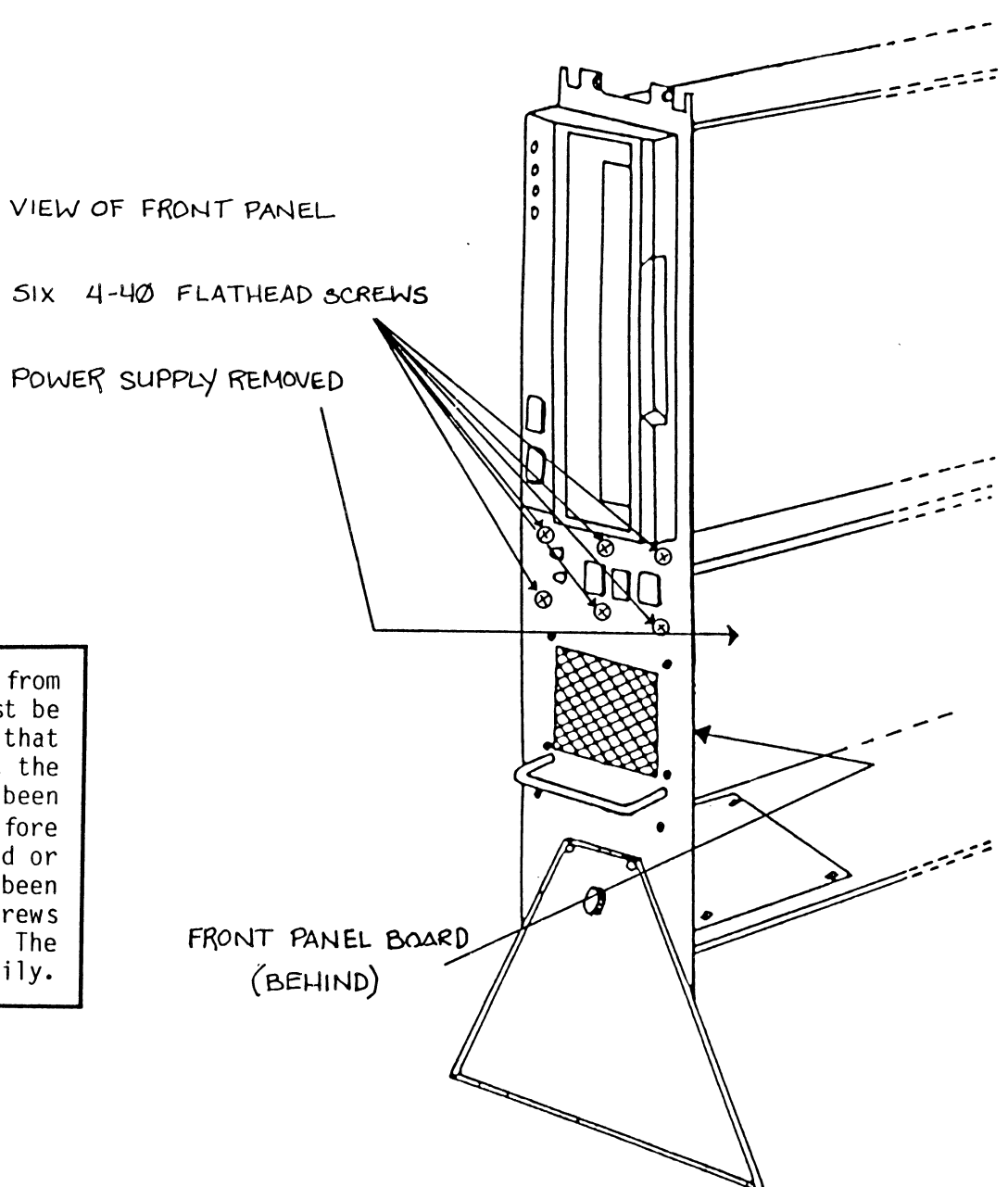

In order to remove the front panel board from the case, the power supply must first be removed. However, this does not require that the lugs be disconnected. Make sure that the AC power is OFF and the line cord has been unplugged from the wall receptacle before attempting to remove the front panel board or power supply. After power supply has been removed, unscrew the six 4-40 flathead screws that surround the front panel controls. The front panel board should now come out easily.

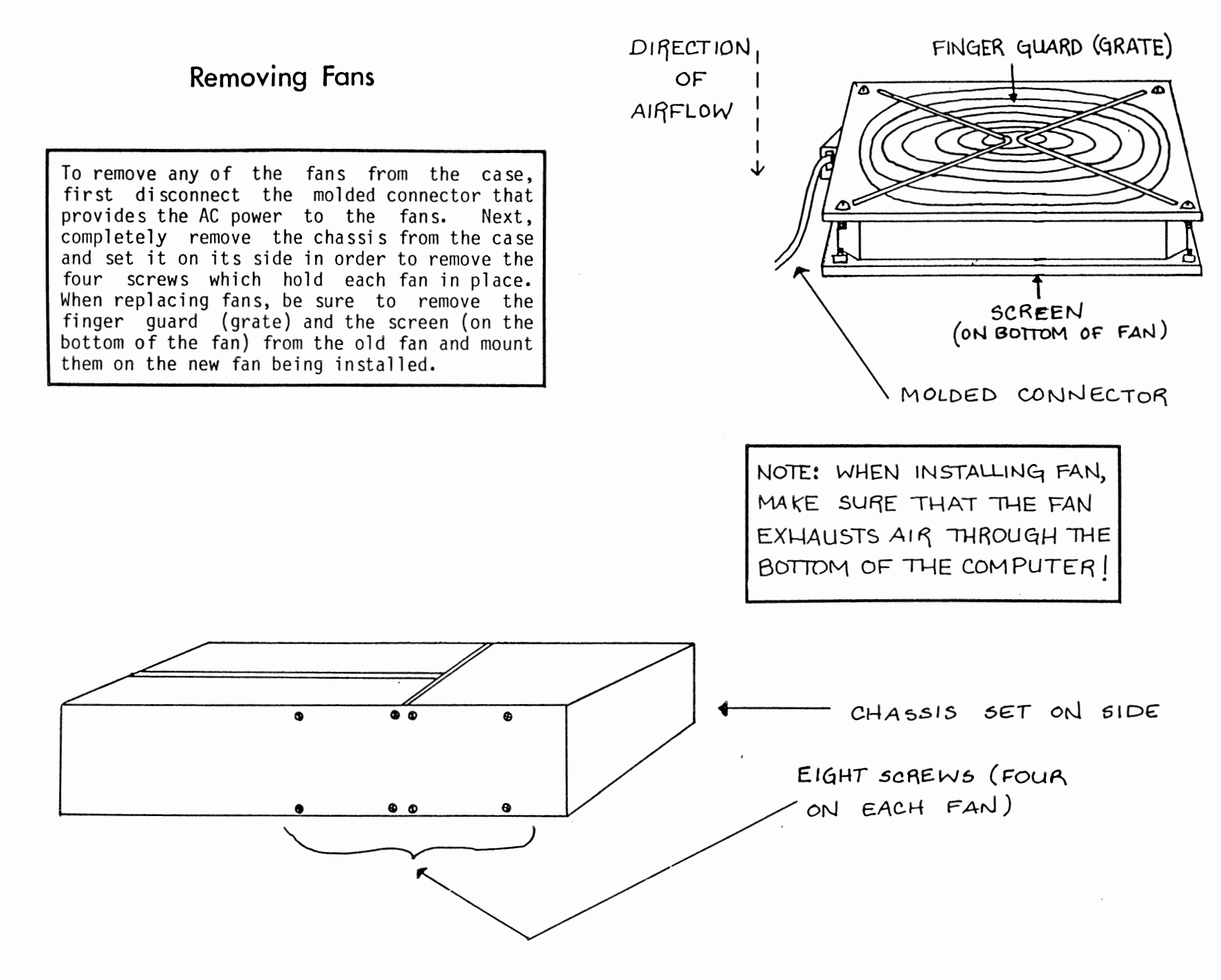

## **Removing Power Controller Board**

There are three connectors that must be<br>disconnected before removing the power disconnected before removing controller board. These include: the 10-pin connector coming from the backplane, the 14-pin DIP connector coming from the front panel board, and the 10-pin connector coming from the power supply and AC distribution box. The power controller board itself is held in place by four printed circuit board<br>mounting stand-offs. Each of these is mounting stand-offs. released by pressing the locking tab on the stand-off towards the center of the stand-off, and then pulling the board away<br>from the top panel. CAUTION: BEFORE from the top panel. REMOVING THE BOARD, TURN OFF THE AC POWER AND UNPLUG THE UNIT FROM THE WALL RECEPTACLE.

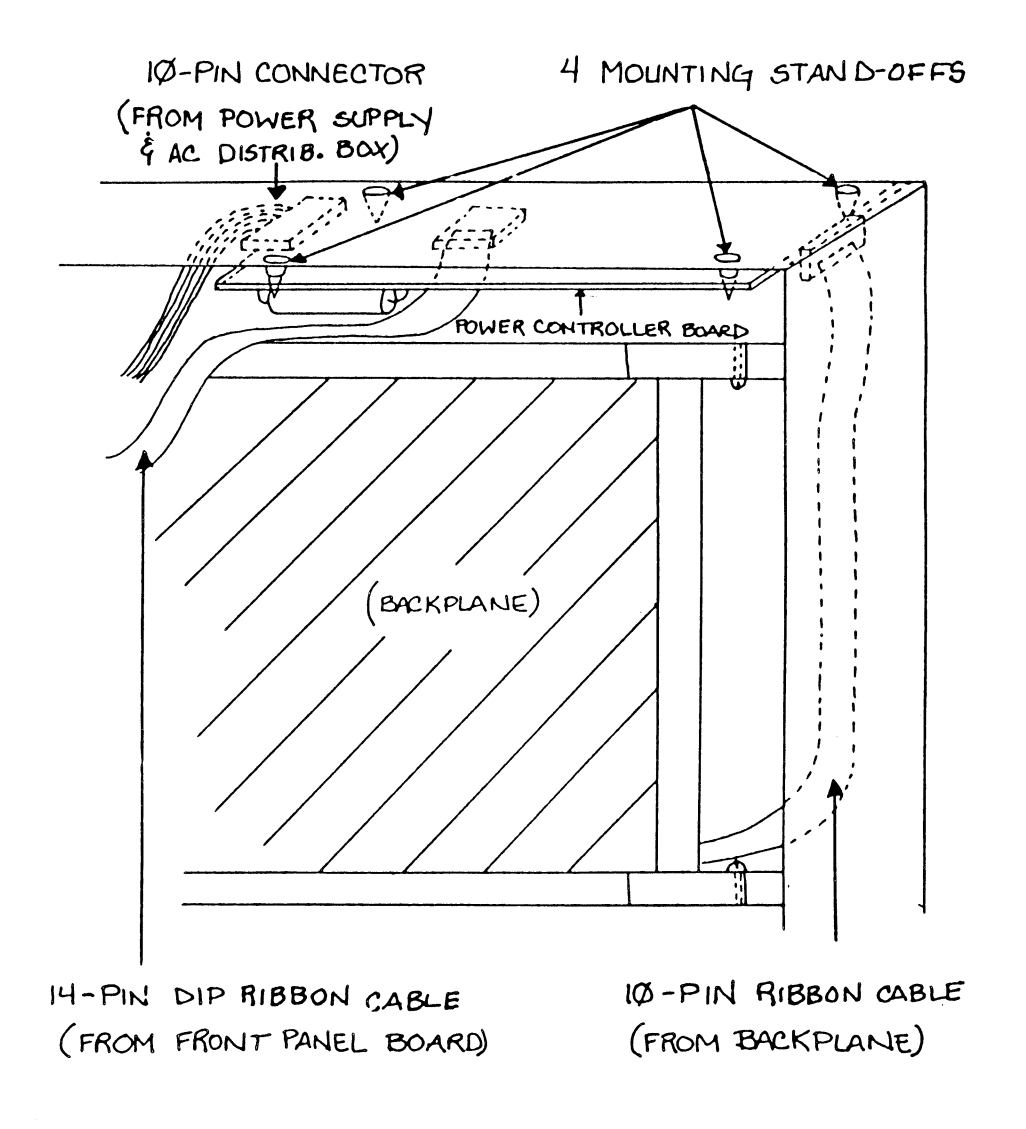

## ERROR CODES...

 $\sim$ 

 $\mathcal{L}(\mathcal{L}^{\mathcal{L}})$  and  $\mathcal{L}(\mathcal{L}^{\mathcal{L}})$  and  $\mathcal{L}(\mathcal{L}^{\mathcal{L}})$ 

 $_{\rm v}$ 

 $\bar{z}$ 

#### INTRODUCTION

This section explains how tc interpret the four LEDs on the 40MB Disk Drive when an error condition is present. These LEDs are labeled Power, Load; Ready, and Write Protect. During normal function of the system, these LEDs monitor these<br>four functions. When an error condition in the When an error condition in the drive is encountered, though, these four lights indicate one of 71 different codes. Each of these<br>codes represents a different error condition. To codes represents a different error condition. find which error condition is present, the user must do the following things:

- 1) Notice that an error condition is present
- 2) Decode the light sequence to a two-digit error code. •
- 3) Look up the two digit code in an error code table

PRESENCE OF AN ERROR CONDITION

This section explains the LED status during normal conditions and error conditions.

#### NORMAL CONDITIONS

Following are the different states the LEDs can be in under normal operation:

- 12 Deadman timer too short <> Tested after power on reset. Timer timed out in under 50 msec.
- 13 Deadman timer too long <> Tested after power on reset. Timer failed to time out after 250 msec.
- 14 Write current unsafe <> Write current was detected be fore loading or unloading the heads.
- 15 Power unsafe test failed <> At power on reset the power unsafe circuits failed to detect an unsafe condition forced by the microprocessor.
- 17 Internal CPU RAM error <> At spin up the internal CPU RAM failed a checker board or address test.
- 18 External RAM error <> At spin up the external RAM failed a checker board or address test.
- 19 Internal CPU timer error <> At spin up the internal CPU timers failed their test.
- 1A External timer error  $\leftrightarrow$  At spin up the external timers failed their test.
- 1B CPU not in mode 2  $\leftrightarrow$  At power on reset the CPU was not in the correct mode.
- 10 ROM 1 (K13) checksum error <> The ROM failed a l's complement checksum test at power on reset or spin up.
- lE ROM 2 {K14) checksum error <> The ROM failed a 1 's complement checksum test at power on reset or spin up.
- 21 Hall switch 1 unstable during calibration <> The transitions for the Hall switch were not stable enough for calibration to occur.

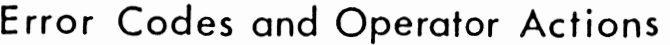

## **(continued)**

- In normal operation of the drive with the system running, two of the four LEDs are on, the Power and the Ready.

- Whenever the power is on and the Write Protect switch is al so on, the Write Protect LED will always be on.

- When the Start/Stop switch is turned to Stop, the Power LED is the only one on until the disk is spun up or down, at which time the Load light al so comes on.

- When power is off, all LEDs are off

ERROR CONDITION

When an error condition occurs, the LEDs start blinking on and off in a sequence that repeats itself after three blinks. The first blink in the sequence is always all four lights blinking on then off. The next two blinks represent the error code.

#### READING THE LED

To recognize the code that is being blinked, you read the lights from top to bottom if the system is in a tower enclosure, or, more generally, in the direction from the Power LED to the Write Protect LED. Each blink represents a hexadecimal

22 - Cannot find sync (head crash) <> The drive could not sync up the servo sequencer to the servo data usually due to the absence of gap, sync pulses, or servo data altogether.

23 Servo field error during calibration <> Thirty-five (35) consecutive servo fields could not be read during calibration. In normal operating mode this error will not flash. Instead, a 22 or 5E error will occur if the recovery routine fails.

25 No index detect during calibration <> Could not detect index for calibration to continue.

26 - Write gate fault 2 (operator error - write protect mode)  $\leftrightarrow$  Write gate was activated when the drive had the selected volume write protected. Either the switch for write protection was active or a condition in the drive existed which required write protection (i.e. offset active, fault present).

- 27 Write gate fault  $1 \leq x$  Write gate was activated when one or more of the following existed: previous servo field was unreadable, read gate was active, drive was off track, or either a seek or head change command was pending.
- 29 Hardware fault (head chip) <> A MARS unsafe signal was received from the head chip or the servo write inhibit signal was not active when a servo field was present. Commonly an incorrectly connected SMD B cable can cause a MARS unsafe signal if the head chip does not see write data when write selected.
- 2A Actuator command set with no valid command received (open cable detect) <> The microprocessor detected an actuator command set but when it statused all actuator command lines, none were active.
- 28 No offset direction but offset command set  $\langle \rangle$  The microprocessor found the offset start line active but neither the forward or reverse offset lines were active.

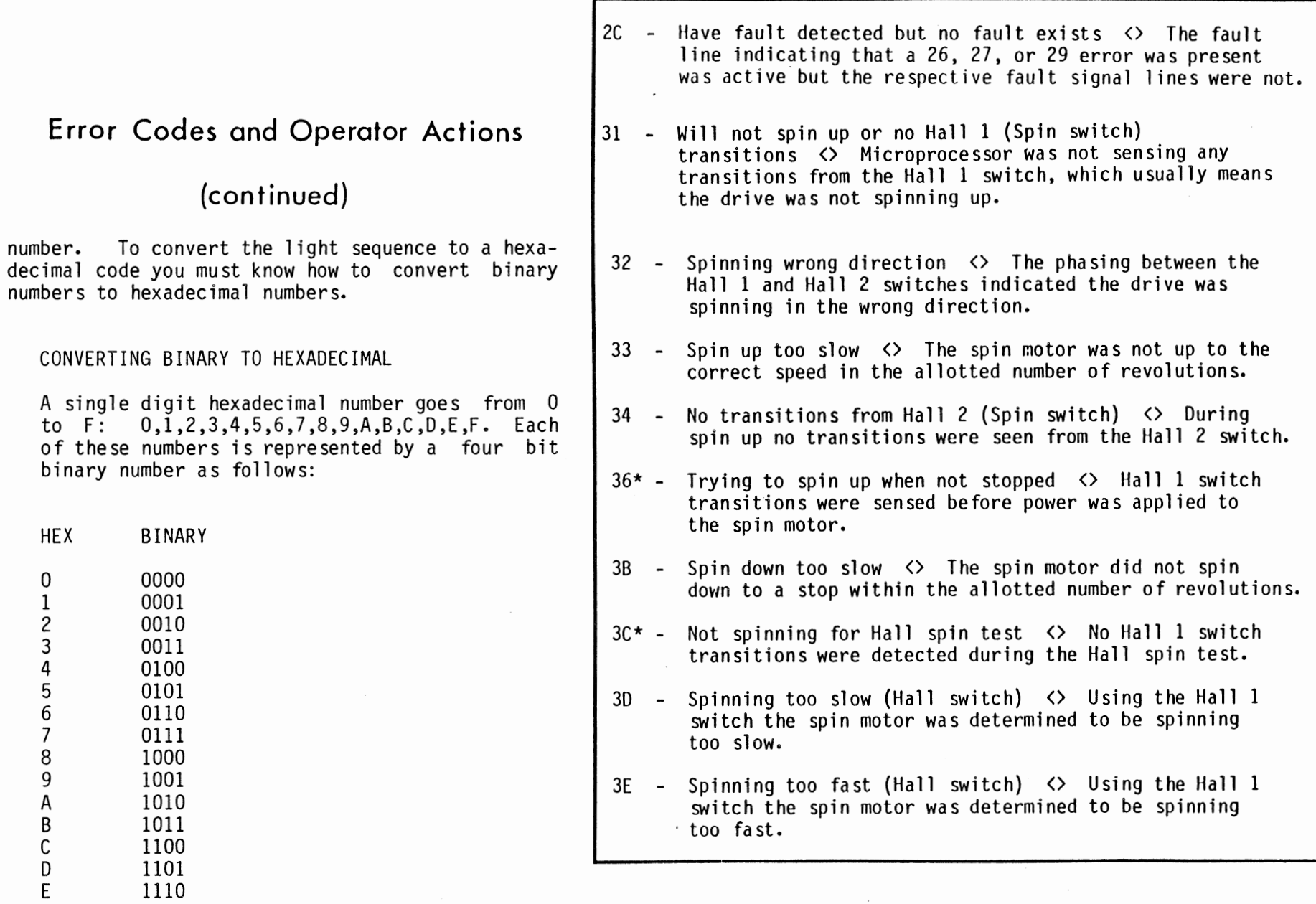

 $\overline{\phantom{a}}$ 

F 1111

## **(continued)**

To convert a binary number to hexadecimal, follow these steps:

- Divide the binary number into groups of four starting from the right.

- As an example, consider this number: 11100010. You should divide this number as follows: 1110,0010.

- For each group of four binary digits, assign the aprropriate hexadecimal digit.

- For example, the above number in hexadecimal is E2, E for the 1110 and 2 for the 0010.

#### CONVERSION OF THE LED'S TO A BINARY CODE

The four LEDs represent a four digit binary code which can be converted to a hexadecimal code. An LED that is ON represents a 1 and an LED that is OFF represents a 0. Read in the direction of Power LED toward Write Protect LED, the<br>Power LED representing the most representing the most significant digit. The first flash is always a 1111, or all ON. The second flash is the beginning of the code. Consider the following example:

Example: An error condition is encountered after drive Power switch is turned off to spin down the disk.

41 - Heads not unloaded (sequencer) <> The carriage retract switch was open when the drive spun down and stopped. This error may follow a 7A error after a power on reset. IMPORTANT! The cartridge must not be removed from the drive at this time or severe damage will result. The heads must be unloaded off the disks before normal. operation can occur. See Special Maintenance Routines.

42 - Heads not unloaded {for unlocking cartridge door) <> The carriage retract switch was open when the microprocessor was to unlock the cartridge door.

- 43 Heads did not load <> After proper actuator current was detected for head loading, the carriage retract switch was still closed.
- $44*$  Not spinning for loading heads  $\langle \rangle$  No transitions were detected from the Hall I switch when trying to load the heads. Possible operator error in maintenance mode.
- 45 Heads did not unload, emergency retract initiated <> After proper actuator current was detected for heads unloading, the carriage retract switch was still open. An emergency retract was initiated to unload the heads. If the switch is still open, full power was applied to the actuator as a last resort, to get the heads off the disk.
- $47*$  Heads not unloaded (for spin up)  $\leftrightarrow$  The carriage retract switch was open when trying to energize the spin motor. This is usually an operator error in maintenance mode.
- 48\*\*- Cannot find sync on head O (exerciser} <> Drive could not sync up the servo sequencer to the servo data because of the absence of servo pulses or servo data altogether on head O. The exerciser has attempted to isolate the problem to heads and not electronics. At least one head is operating correctly and head 0 was the first bad head found.

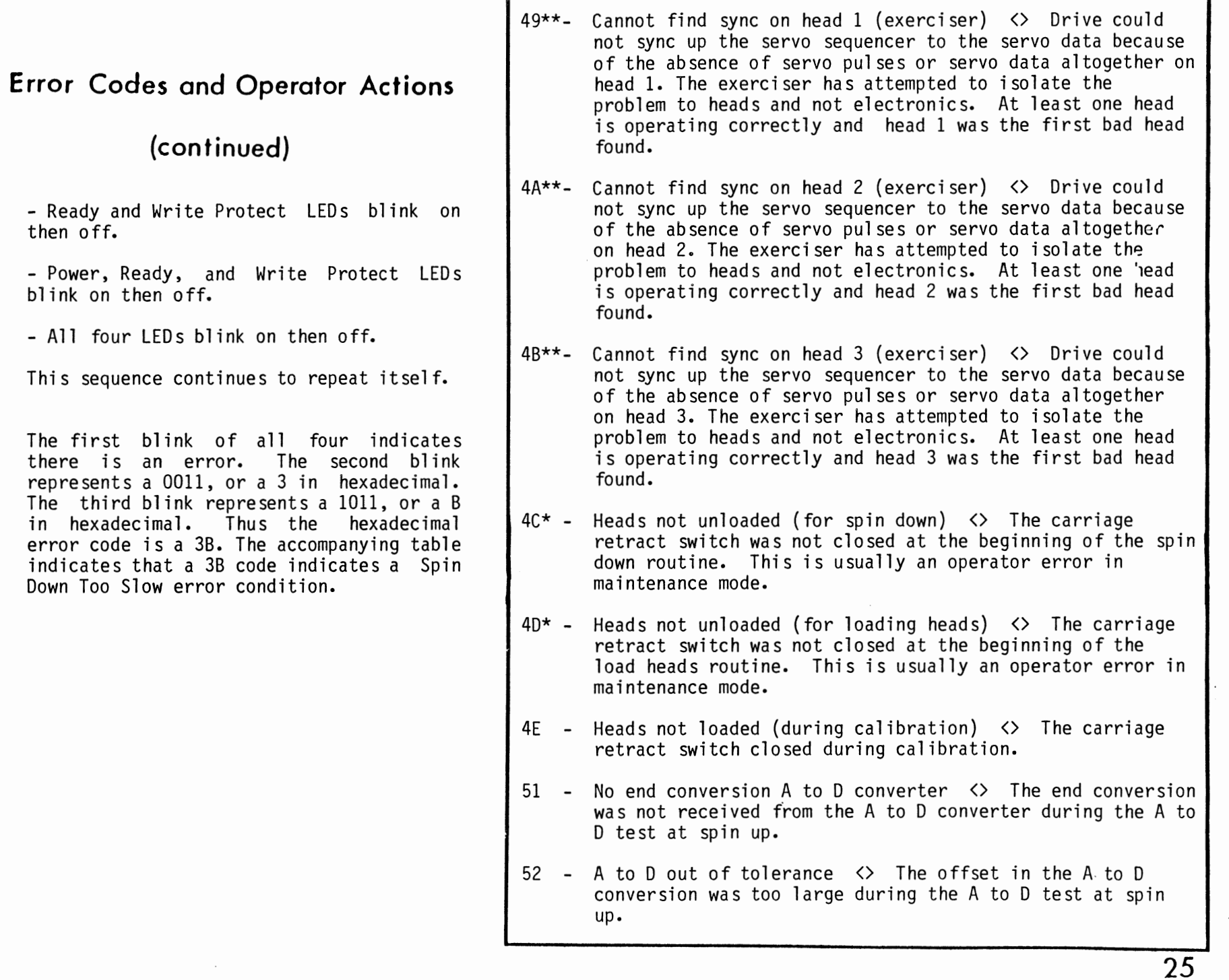

 $\cdot$ 

**(continued)** 

- 53 D to A out of tolerance <> The' offset in the D to A conversion was too large during the D to A test at spin ur.
- 54 Off track-position <> The D to A value of position voltage indicates that the selected head was off track when it should have been on.
- 55 Off track-address <> The selected head was determined to be off the correct track when the track addresses in 50 consecutive servo fields did not indicate the correct track.
- 56 No actuator current detected during load <> After switching power to the actuator for heads loading, no actuator current was sensed.
- 57 No actuator current detected during unload <> After switching power to the actuator for heads unloading, no actuator current was sensed.
- 5A Seek retry error during first seek of calibration <> The drive failed after 20 retries to complete the first seek of calibration.
- 5B D to A --to-- A to D disagree  $\langle \rangle$  The ending digital value disagreed with the original value during the D to A --to-- A to D test in which all 256 (one byte) values are tried.
- $5E$  Seek retry too many  $\langle \rangle$  Drive failed to complete seek after 20 retries.
- 61 Software interrupt <> Unused interrupt that should never occur.
- 62 Power unsafe <> One or more of the following voltages was too low for proper operation of the drive to continue:  $-5.2V$ ,  $-12V$ , or  $+24V$ .
- 63 Input capture interrupt <> Unused interrupt that should never occur.

**(continued)** 

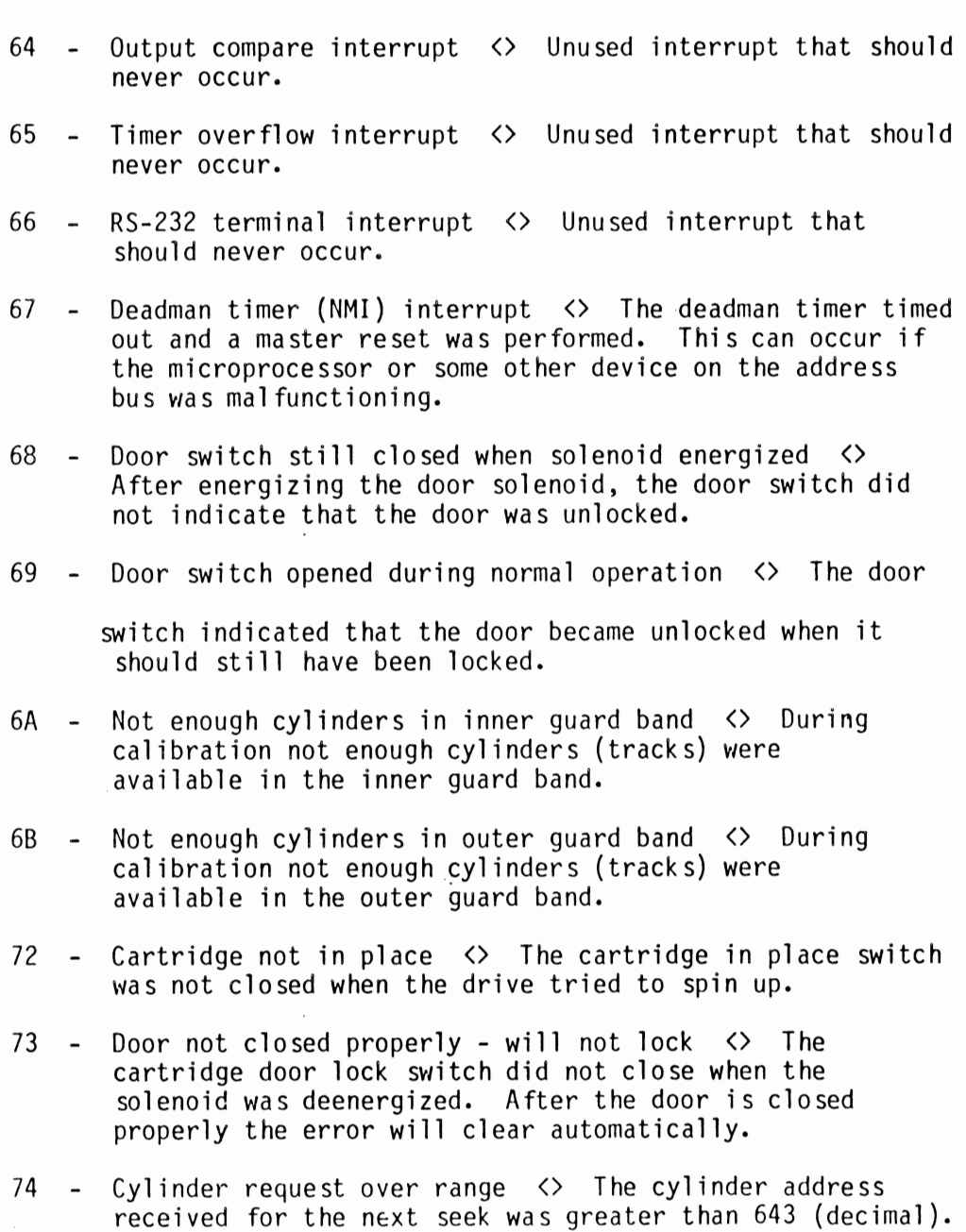

**(continued)** 

- 77  $-$  Both forward and reverse offset received at same time  $\langle \rangle$ The actuator command register indicates that both forward and reverse offsets were active.
- 7A Heads not unloaded (during deadman power unsafe test) <> The carriage retract switch was not closed at power on reset when the deadman timer test was performed. This error is usually flashed only once before the 41 error is flashed. See error 41 description for more details.
- 70\*\*- Exerciser test routine pass complete <> No error condition exists, used for status only.
- 7E\*\*- Special spin-up unload successful <> No error condition exists, used for status only.
- \* These errors will usually only be seen in maintenance mode but their occurrance is possible in SMD mode.

\*\* Special maintenance routines.

# NOTES

 $\sim$ 

 $\sim 100$ 

 $\cdot$ 

 $\label{eq:2.1} \frac{1}{\sqrt{2}}\int_{\mathbb{R}^3} \left|\frac{d\mathbf{x}}{d\mathbf{x}}\right|^2 \, d\mathbf{x} \, d\mathbf{x} \, d\mathbf{x$ 

 $\epsilon$